# Cheatography

## Vimium Keyboard Shortcuts by [Photon](http://www.cheatography.com/photon/) via [cheatography.com/33819/cs/10565/](http://www.cheatography.com/photon/cheat-sheets/vimium)

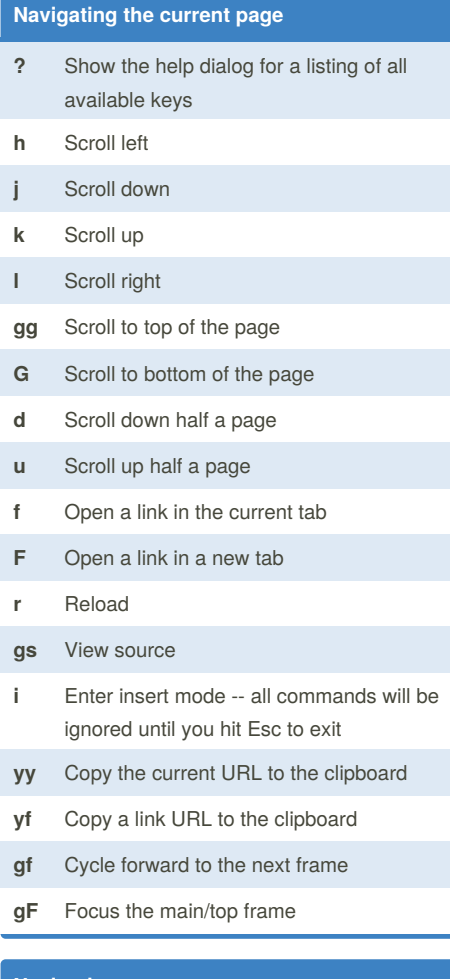

## **Navigating to new pages**

- **o** Open URL, bookmark, or history entry
- **O** Open URL, bookmark, or history entry in a new tab
- **b** Open bookmark
- **B** Open bookmark in a new tab

#### By **Photon**

[cheatography.com/photon/](http://www.cheatography.com/photon/)

#### **Manipulating tabs**

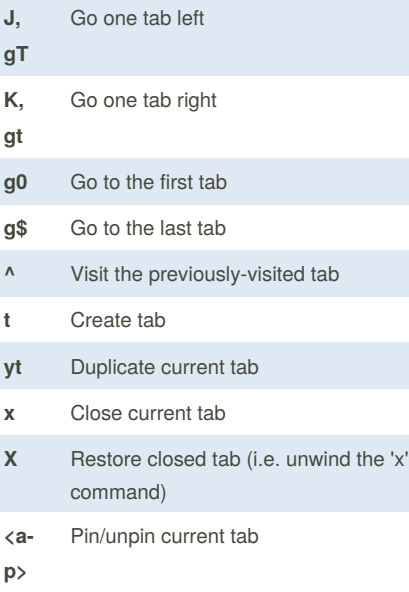

#### **Using find**

- **/** Enter find mode -- type your search query and hit enter to search, or Esc to cancel
- **n** Cycle forward to the next find match
- **N** cycle backward to the previous find match

#### **Navigating your history**

- **H** go back in history
- **L** go forward in history

#### **Using marks**

- **ma, mA** Set local mark "a" (global mark "A")
- **`a, `A** Jump to local mark "a" (global mark "A")
- **``** Jump back to the position before the previous jump -- that is, before the previous gg, G, n, N, / or `a

#### **Additional advanced browsing commands**

- **]],** Follow the link labeled 'next' or '>'
- **[[** ('previous' or '<') - helpful for browsing paginated sites
- **<a** Open multiple links in a new window
- **f>**
- **gi** Focus the first (or n-th) text input box on the page
- **gu** Go up one level in the URL hierarchy
- **gU** Go to root of the URL hierarchy
- **ge** Edit the current URL
- **gE** Edit the current URL and open in a new tab
- **zH** Scroll all the way left
- **zL** Scroll all the way right
- **v** enter visual mode: use p/P to paste-andgo, use y to yank
- **V** Enter visual line mode

Sponsored by **Readability-Score.com** Measure your website readability! <https://readability-score.com>

### Published 17th January, 2017. Last updated 17th January, 2017. Page 1 of 1.